# Vodafone

# **Rete Unica**

# App User guide

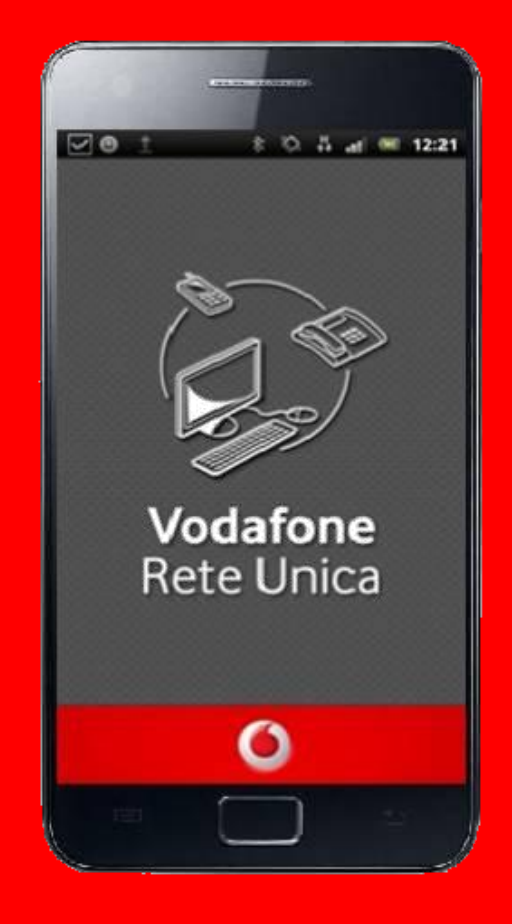

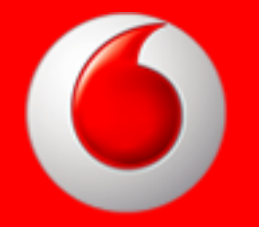

## **Rete Unica App**

**Due numerazioni, due configurazioni e tutti i tuoi contatti personali e aziendali: una sola app per gestirli direttamente dal tuo smartphone!**

**L'applicazione Vodafone Rete Unica ti permette con un solo tocco di passare dalla tua numerazione di rete mobile alla tua numerazione di rete fissa. Con un semplice click scegli il numero visualizzato da chi riceve le tue chiamate, accedi alla rubrica e a tutti i servizi legati alla numerazione desiderata.**

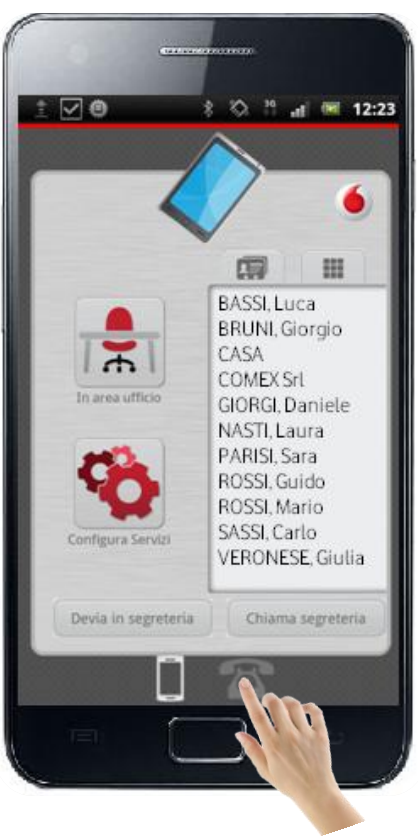

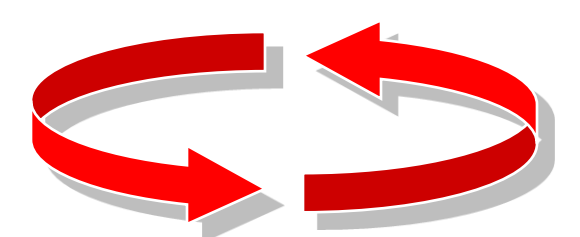

### **NUMERAZIONE MOBILE NUMERAZIONE FISSA**

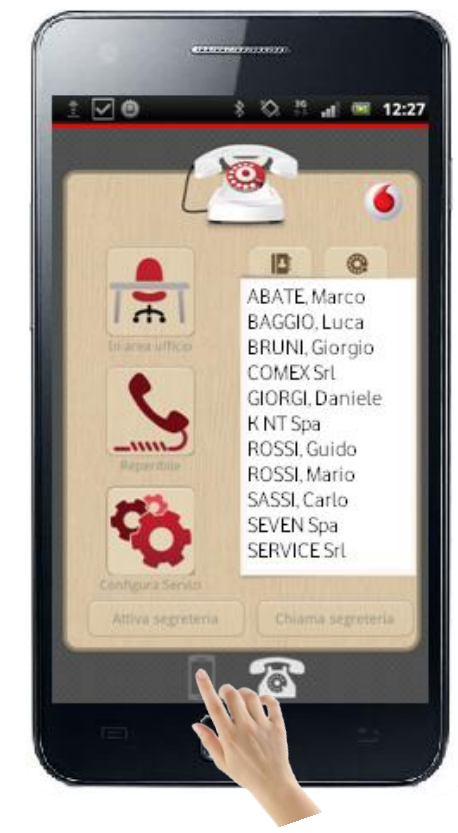

## **Home Page Numerazione Mobile**

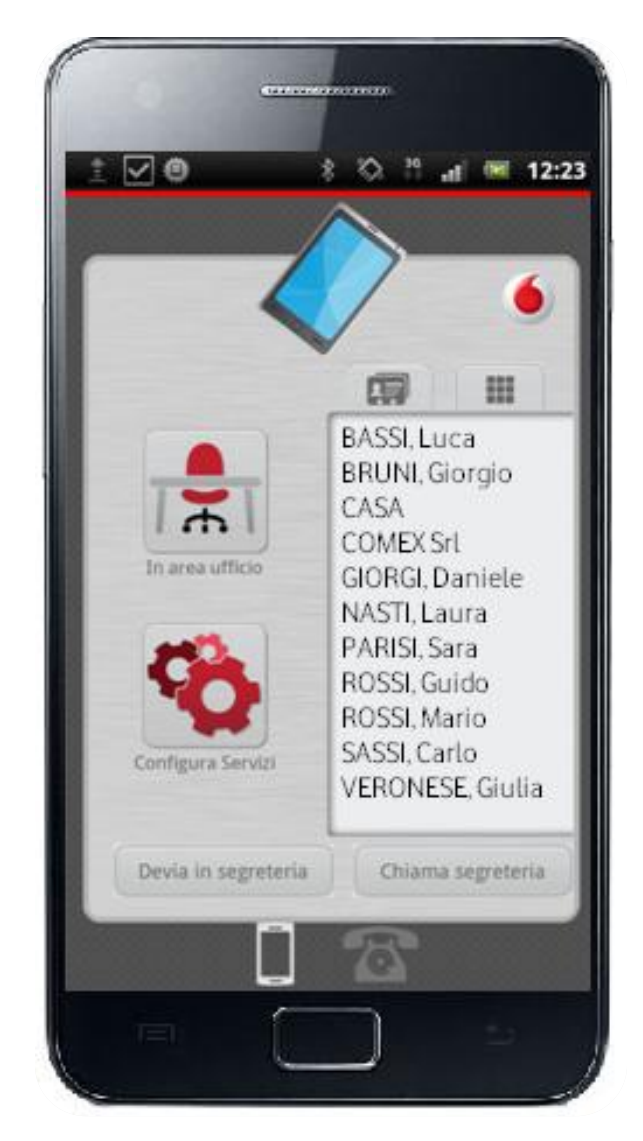

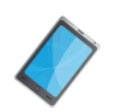

**Funzionalità icone e tasti:**

**Indica la numerazione (mobile) dei menu disponibili dalla pagina**

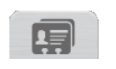

**Consente di si accedere alla rubrica della numerazione mobile e sincronizzare i contatti presenti sul cellulare**

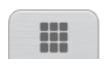

**Attiva il tastierino numerico per comporre il numero ed effettuare la chiamata** 

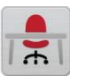

**Indica la localizzazione rispetto all'area ufficio (In/Fuori area ufficio)**

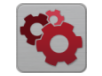

**Permette di accedere alla configurazione dei servizi avanzati e all'assistenza (gruppo operatore, riferimenti assistenza)**

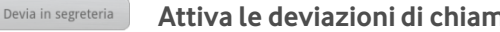

**Attiva le deviazioni di chiamata alla segreteria telefonica**

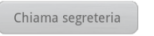

**Effettua la chiamata alla segreteria telefonica**

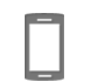

**Indica che la numerazione mobile è attiva**

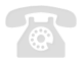

**Consente di passare alla Home Page numerazione fissa**

## **Home Page Numerazione Fissa**

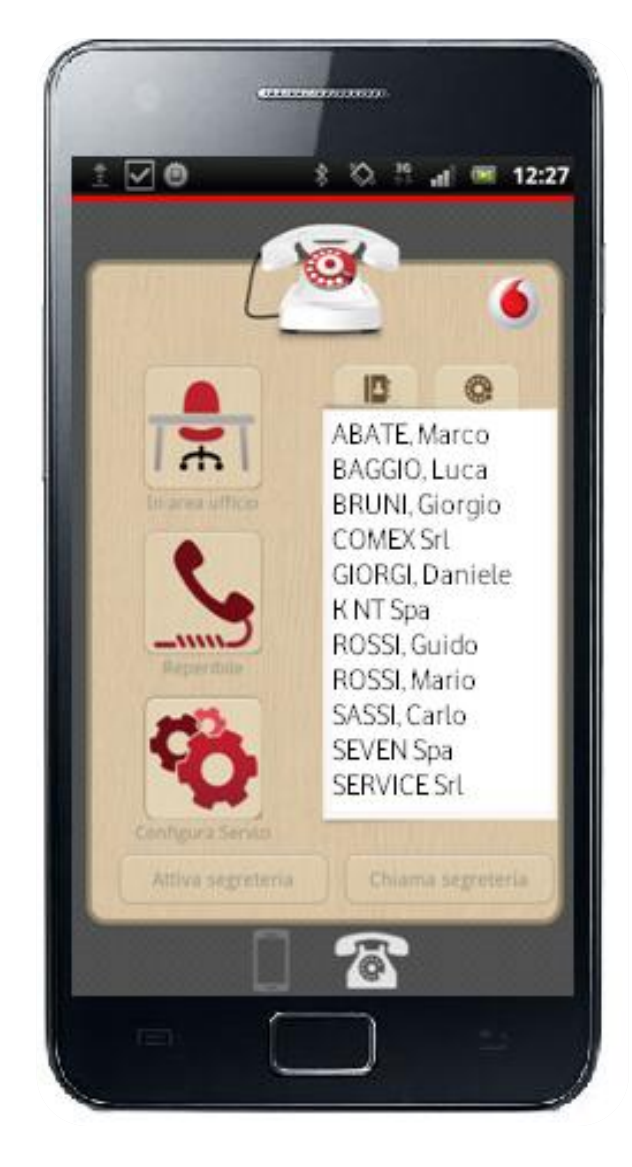

**Indica la numerazione (fissa) dei menu disponibili dalla pagina**

**Funzionalità icone e tasti:**

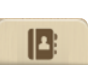

**Consente di accedere alla rubrica della numerazione fissa e sincronizzare i contatti presenti nella rubrica aziendale**

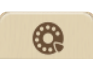

**Attiva il tastierino numerico per comporre il numero ed effettuare la chiamata**

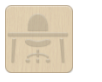

**Indica la localizzazione rispetto all'area ufficio (In/Fuori area ufficio)**

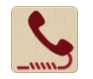

**Consente di impostare la reperibilità al numero fisso anche settando un planning periodico**

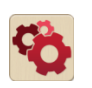

**Permette di accedere alla configurazione dei servizi avanzati e all'assistenza (gruppo operatore, riferimenti assistenza)**

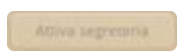

**Attiva la segreteria telefonica**

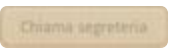

**Effettua la chiamata alla segreteria telefonica**

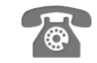

**Indica che la numerazione fissa è attiva**

**Consente di passare alla numerazione mobile**